## 打开学习通-消息-收件箱

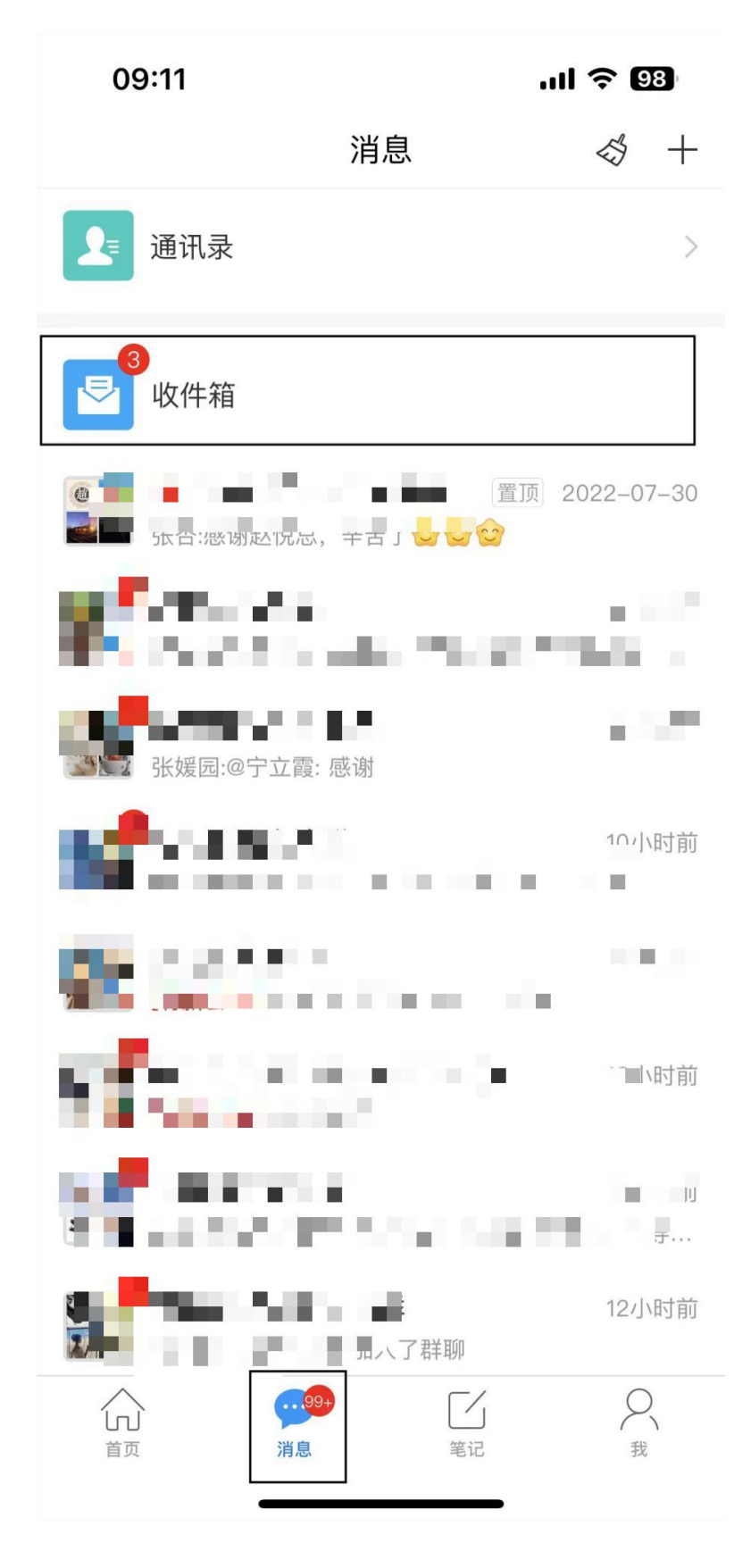

## 在收件箱中找到人脸采集通知

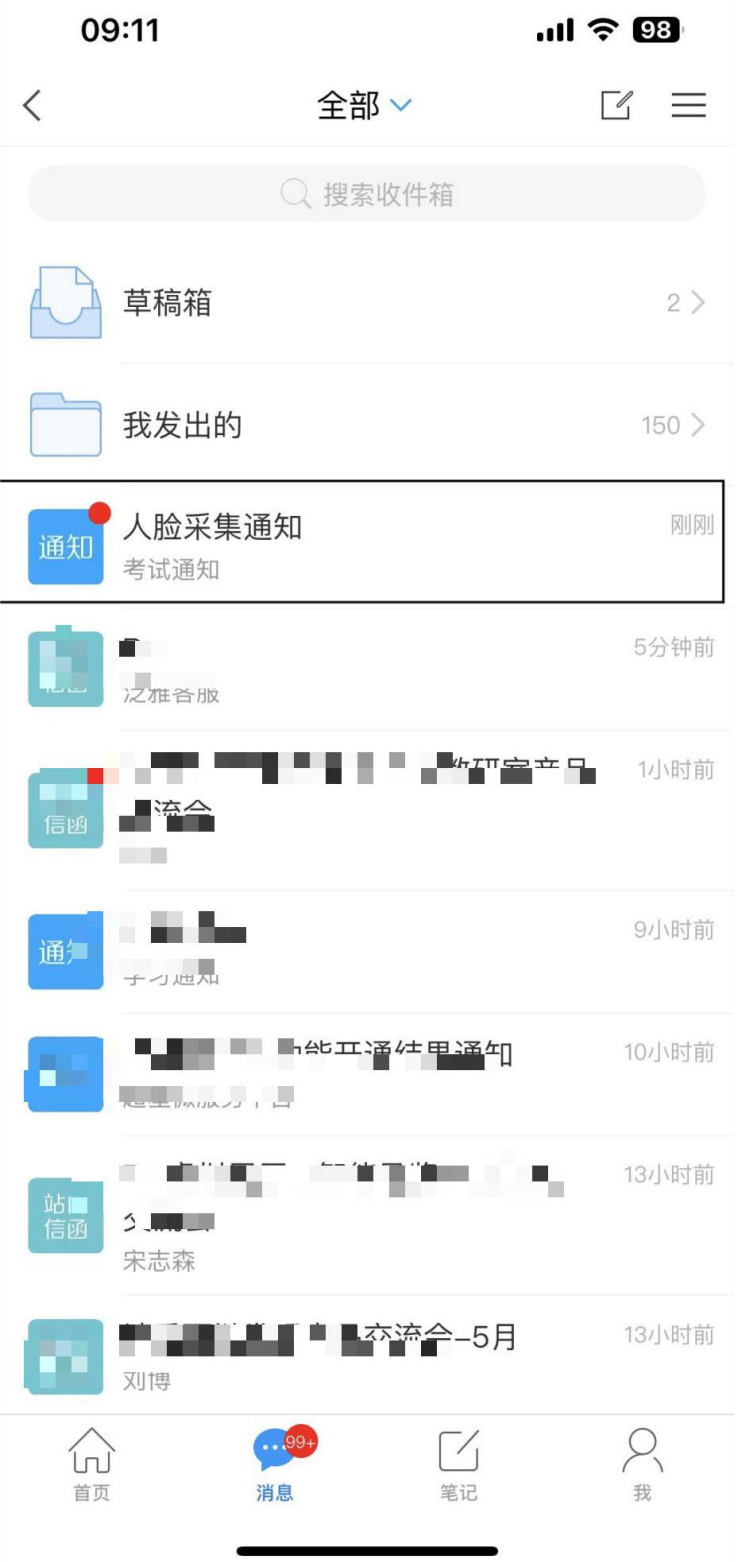

## 点击采集链接,在规定时间内完成采集

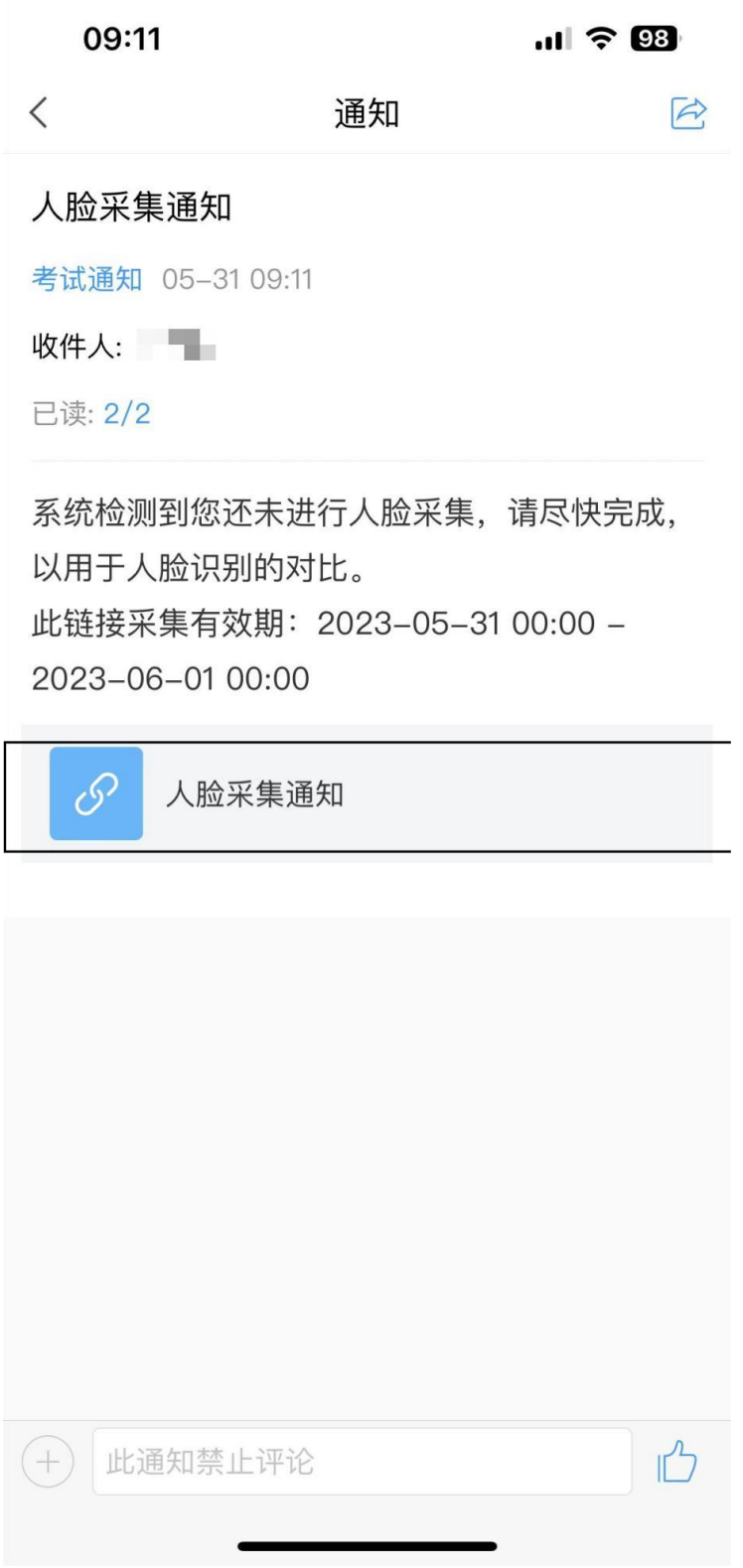